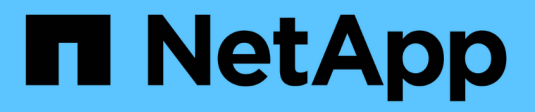

# **Lokale Benutzerkonten verwalten** ONTAP 9

NetApp April 24, 2024

This PDF was generated from https://docs.netapp.com/de-de/ontap/smb-admin/modify-local-useraccounts-reference.html on April 24, 2024. Always check docs.netapp.com for the latest.

# **Inhalt**

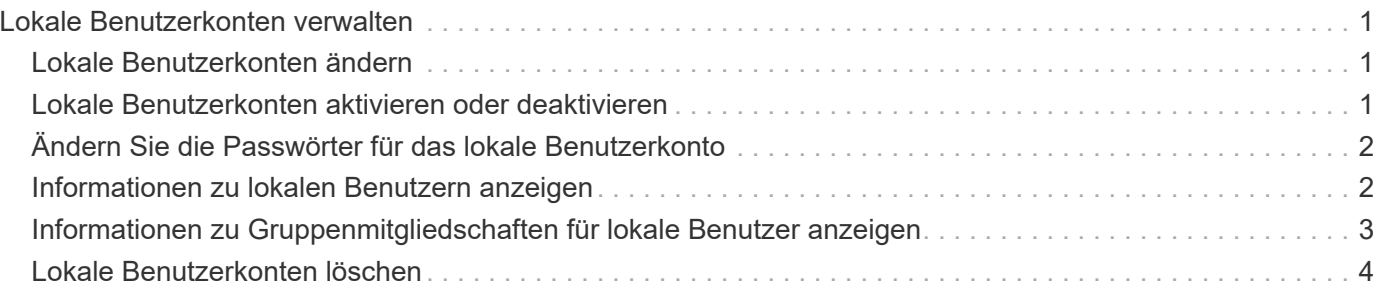

# <span id="page-2-0"></span>**Lokale Benutzerkonten verwalten**

# <span id="page-2-1"></span>**Lokale Benutzerkonten ändern**

Sie können ein lokales Benutzerkonto ändern, wenn Sie den vollständigen Namen oder die Beschreibung eines vorhandenen Benutzers ändern möchten und wenn Sie das Benutzerkonto aktivieren oder deaktivieren möchten. Sie können auch ein lokales Benutzerkonto umbenennen, wenn der Name des Benutzers kompromittiert ist oder eine Namensänderung für administrative Zwecke erforderlich ist.

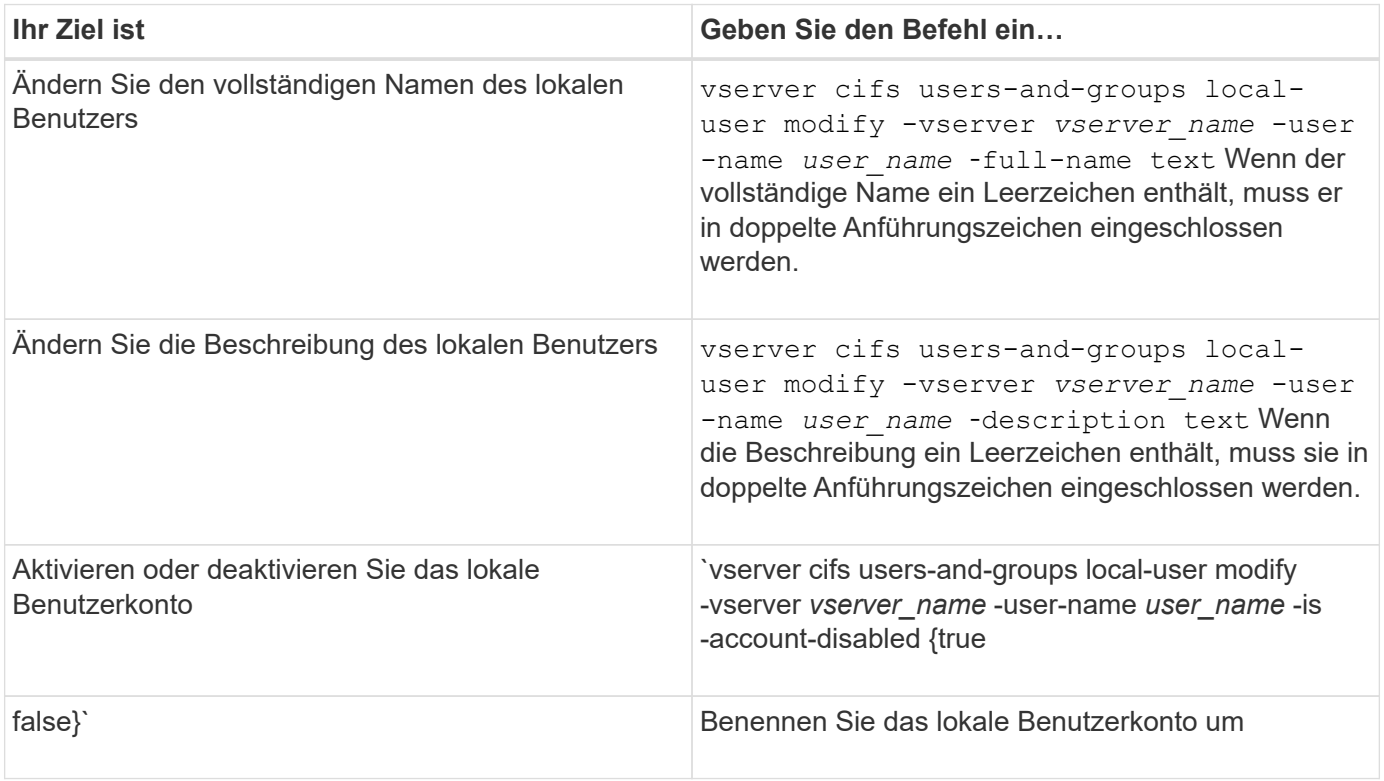

## **Beispiel**

Im folgenden Beispiel wird der lokale Benutzer "CIFS\_SERVER\sue" als "CIFS\_SERVER\sue\_New" auf der Storage Virtual Machine (SVM, früher Vserver genannt) vs1 umbenannt:

cluster1::> vserver cifs users-and-groups local-user rename -user-name CIFS SERVER\sue -new-user-name CIFS SERVER\sue new -vserver vs1

# <span id="page-2-2"></span>**Lokale Benutzerkonten aktivieren oder deaktivieren**

Sie aktivieren ein lokales Benutzerkonto, wenn der Benutzer über eine SMB-Verbindung auf Daten in der Storage Virtual Machine (SVM) zugreifen soll. Sie können auch ein lokales Benutzerkonto deaktivieren, wenn dieser Benutzer nicht über SMB auf SVM-Daten zugreifen soll.

# **Über diese Aufgabe**

Sie aktivieren einen lokalen Benutzer, indem Sie das Benutzerkonto ändern.

### **Schritt**

1. Führen Sie die entsprechende Aktion aus:

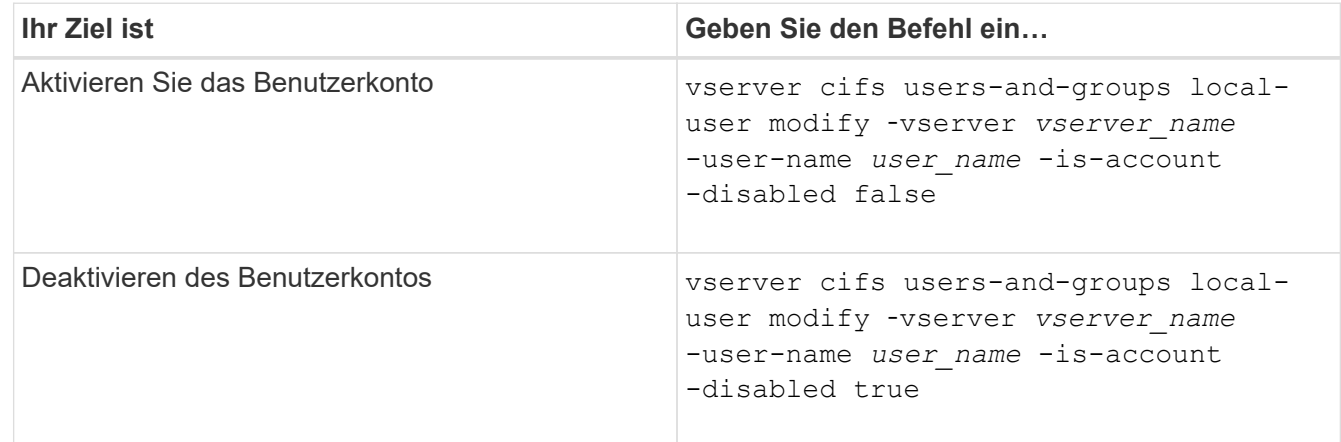

# <span id="page-3-0"></span>**Ändern Sie die Passwörter für das lokale Benutzerkonto**

Sie können das Kontokennwort eines lokalen Benutzers ändern. Dies kann nützlich sein, wenn das Kennwort des Benutzers kompromittiert wird oder wenn der Benutzer das Passwort vergessen hat.

### **Schritt**

1. Ändern Sie das Passwort, indem Sie die entsprechende Aktion ausführen: vserver cifs users-andgroups local-user set-password -vserver *vserver\_name* -user-name *user\_name*

#### **Beispiel**

Im folgenden Beispiel wird das Passwort für den lokalen Benutzer "CIFS\_SERVER\sue" festgelegt, der mit der Storage Virtual Machine (SVM, früher unter dem Namen "Vserver" bekannt) vs1 verknüpft ist:

```
cluster1::> vserver cifs users-and-groups local-user set-password -user
-name CIFS SERVER\sue -vserver vs1
Enter the new password:
Confirm the new password:
```
#### **Verwandte Informationen**

[Aktivieren oder Deaktivieren der erforderlichen Passwortkomplexität für lokale SMB-Benutzer](https://docs.netapp.com/de-de/ontap/smb-admin/enable-disable-password-complexity-local-users-task.html)

[Anzeigen von Informationen zu den Sicherheitseinstellungen des CIFS-Servers](https://docs.netapp.com/de-de/ontap/smb-admin/display-server-security-settings-task.html)

# <span id="page-3-1"></span>**Informationen zu lokalen Benutzern anzeigen**

Sie können eine Liste aller lokalen Benutzer in einem Übersichtsformular anzeigen. Wenn Sie festlegen möchten, welche Kontoeinstellungen für einen bestimmten Benutzer

konfiguriert sind, können Sie detaillierte Kontoinformationen für diesen Benutzer sowie die Kontoinformationen für mehrere Benutzer anzeigen. Mithilfe dieser Informationen können Sie feststellen, ob Sie die Einstellungen eines Benutzers ändern müssen, und auch Probleme mit der Authentifizierung oder dem Dateizugriff beheben.

## **Über diese Aufgabe**

Es werden nie Informationen zum Passwort eines Benutzers angezeigt.

## **Schritt**

1. Führen Sie eine der folgenden Aktionen aus:

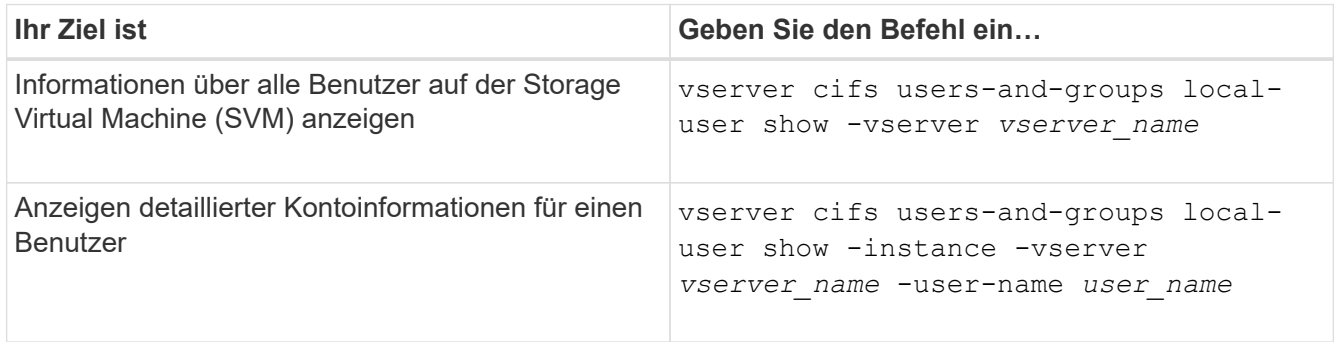

Es gibt weitere optionale Parameter, die Sie wählen können, wenn Sie den Befehl ausführen. Weitere Informationen finden Sie auf der man-Seite.

## **Beispiel**

Das folgende Beispiel zeigt Informationen über alle lokalen Benutzer auf SVM vs1:

```
cluster1::> vserver cifs users-and-groups local-user show -vserver vs1
Vserver User Name Full Name Description
-------- --------------------------- ------------- -------------
vs1 CIFS_SERVER\Administrator James Smith Built-in administrator
account
vs1 CIFS SERVER\sue Sue Jones
```
# <span id="page-4-0"></span>**Informationen zu Gruppenmitgliedschaften für lokale Benutzer anzeigen**

Sie können Informationen darüber anzeigen, zu welchen lokalen Gruppen ein lokaler Benutzer gehört. Anhand dieser Informationen können Sie bestimmen, auf welchen Zugriff der Benutzer auf Dateien und Ordner zugreifen soll. Diese Informationen können nützlich sein, um zu bestimmen, welche Zugriffsrechte der Benutzer für Dateien und Ordner haben sollte, oder wenn Sie Probleme mit dem Dateizugriff beheben.

# **Über diese Aufgabe**

Sie können den Befehl so anpassen, dass nur die Informationen angezeigt werden, die angezeigt werden sollen.

### **Schritt**

1. Führen Sie eine der folgenden Aktionen aus:

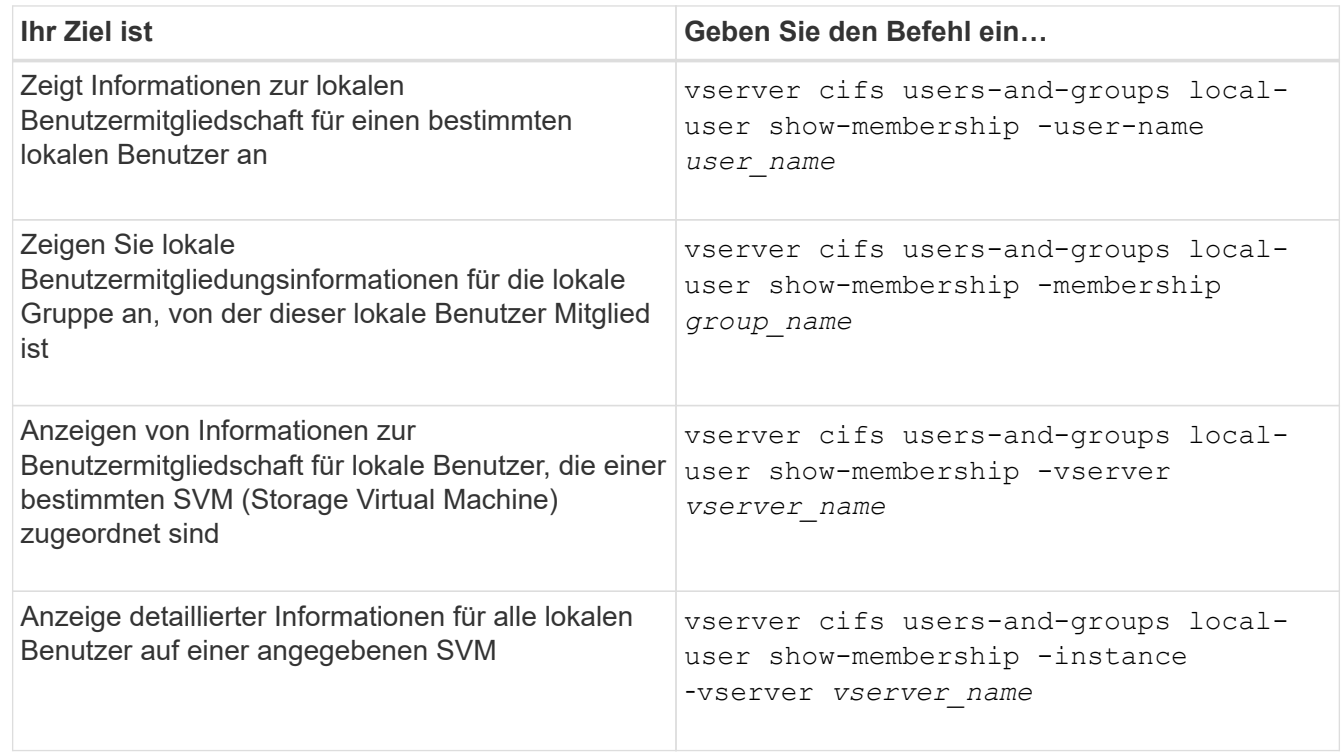

#### **Beispiel**

Im folgenden Beispiel werden die Mitgliedsinformationen für alle lokalen Benutzer auf SVM vs1 angezeigt; Benutzer "CIFS\_SERVER\Administrator" ist Mitglied der Gruppe "BUILTIN\Administrators" und "CIFS\_SERVER\sue" ist Mitglied der Gruppe "CIFS\_SERVER\g1":

```
cluster1::> vserver cifs users-and-groups local-user show-membership
-vserver vs1
Vserver User Name Membership
---------- ---------------------------- ------------------------
vs1 CIFS_SERVER\Administrator BUILTIN\Administrators
         CIFS SERVER\sue CIFS SERVER\q1
```
# <span id="page-5-0"></span>**Lokale Benutzerkonten löschen**

Sie können lokale Benutzerkonten von Ihrer Storage Virtual Machine (SVM) löschen, wenn diese nicht mehr für die lokale SMB-Authentifizierung am CIFS-Server oder zur Bestimmung der Zugriffsrechte auf den Daten auf Ihrer SVM benötigt werden.

#### **Über diese Aufgabe**

Beachten Sie beim Löschen lokaler Benutzer Folgendes:

• Das Dateisystem wird nicht verändert.

Windows-Sicherheitsdeskriptoren für Dateien und Verzeichnisse, die auf diesen Benutzer verweisen,

werden nicht angepasst.

- Alle Verweise auf lokale Benutzer werden aus den Mitgliedschafts- und Berechtigungsdatenbanken entfernt.
- Bekannte Standardbenutzer wie Administrator können nicht gelöscht werden.

#### **Schritte**

- 1. Legen Sie den Namen des lokalen Benutzerkontos fest, das Sie löschen möchten: vserver cifs users-and-groups local-user show -vserver *vserver\_name*
- 2. Lokalen Benutzer löschen: vserver cifs users-and-groups local-user delete -vserver *vserver\_name* ‑user-name *username\_name*
- 3. Vergewissern Sie sich, dass das Benutzerkonto gelöscht wurde: vserver cifs users-and-groups local-user show -vserver *vserver\_name*

#### **Beispiel**

Im folgenden Beispiel wird der lokale Benutzer "CIFS\_SERVER\sue" gelöscht, der mit SVM vs1 verknüpft ist:

```
cluster1::> vserver cifs users-and-groups local-user show -vserver vs1
Vserver User Name Full Name Description
-------- --------------------------- -------------- -------------
vs1 CIFS_SERVER\Administrator James Smith Built-in administrator
account
vs1 CIFS SERVER\sue Sue Jones
cluster1::> vserver cifs users-and-groups local-user delete -vserver vs1
-user-name CIFS SERVER\sue
cluster1::> vserver cifs users-and-groups local-user show -vserver vs1
Vserver User Name Full Name Description
-------- --------------------------- -------------- -------------
vs1 CIFS_SERVER\Administrator James Smith Built-in administrator
account
```
### **Copyright-Informationen**

Copyright © 2024 NetApp. Alle Rechte vorbehalten. Gedruckt in den USA. Dieses urheberrechtlich geschützte Dokument darf ohne die vorherige schriftliche Genehmigung des Urheberrechtsinhabers in keiner Form und durch keine Mittel – weder grafische noch elektronische oder mechanische, einschließlich Fotokopieren, Aufnehmen oder Speichern in einem elektronischen Abrufsystem – auch nicht in Teilen, vervielfältigt werden.

Software, die von urheberrechtlich geschütztem NetApp Material abgeleitet wird, unterliegt der folgenden Lizenz und dem folgenden Haftungsausschluss:

DIE VORLIEGENDE SOFTWARE WIRD IN DER VORLIEGENDEN FORM VON NETAPP ZUR VERFÜGUNG GESTELLT, D. H. OHNE JEGLICHE EXPLIZITE ODER IMPLIZITE GEWÄHRLEISTUNG, EINSCHLIESSLICH, JEDOCH NICHT BESCHRÄNKT AUF DIE STILLSCHWEIGENDE GEWÄHRLEISTUNG DER MARKTGÄNGIGKEIT UND EIGNUNG FÜR EINEN BESTIMMTEN ZWECK, DIE HIERMIT AUSGESCHLOSSEN WERDEN. NETAPP ÜBERNIMMT KEINERLEI HAFTUNG FÜR DIREKTE, INDIREKTE, ZUFÄLLIGE, BESONDERE, BEISPIELHAFTE SCHÄDEN ODER FOLGESCHÄDEN (EINSCHLIESSLICH, JEDOCH NICHT BESCHRÄNKT AUF DIE BESCHAFFUNG VON ERSATZWAREN ODER -DIENSTLEISTUNGEN, NUTZUNGS-, DATEN- ODER GEWINNVERLUSTE ODER UNTERBRECHUNG DES GESCHÄFTSBETRIEBS), UNABHÄNGIG DAVON, WIE SIE VERURSACHT WURDEN UND AUF WELCHER HAFTUNGSTHEORIE SIE BERUHEN, OB AUS VERTRAGLICH FESTGELEGTER HAFTUNG, VERSCHULDENSUNABHÄNGIGER HAFTUNG ODER DELIKTSHAFTUNG (EINSCHLIESSLICH FAHRLÄSSIGKEIT ODER AUF ANDEREM WEGE), DIE IN IRGENDEINER WEISE AUS DER NUTZUNG DIESER SOFTWARE RESULTIEREN, SELBST WENN AUF DIE MÖGLICHKEIT DERARTIGER SCHÄDEN HINGEWIESEN WURDE.

NetApp behält sich das Recht vor, die hierin beschriebenen Produkte jederzeit und ohne Vorankündigung zu ändern. NetApp übernimmt keine Verantwortung oder Haftung, die sich aus der Verwendung der hier beschriebenen Produkte ergibt, es sei denn, NetApp hat dem ausdrücklich in schriftlicher Form zugestimmt. Die Verwendung oder der Erwerb dieses Produkts stellt keine Lizenzierung im Rahmen eines Patentrechts, Markenrechts oder eines anderen Rechts an geistigem Eigentum von NetApp dar.

Das in diesem Dokument beschriebene Produkt kann durch ein oder mehrere US-amerikanische Patente, ausländische Patente oder anhängige Patentanmeldungen geschützt sein.

ERLÄUTERUNG ZU "RESTRICTED RIGHTS": Nutzung, Vervielfältigung oder Offenlegung durch die US-Regierung unterliegt den Einschränkungen gemäß Unterabschnitt (b)(3) der Klausel "Rights in Technical Data – Noncommercial Items" in DFARS 252.227-7013 (Februar 2014) und FAR 52.227-19 (Dezember 2007).

Die hierin enthaltenen Daten beziehen sich auf ein kommerzielles Produkt und/oder einen kommerziellen Service (wie in FAR 2.101 definiert) und sind Eigentum von NetApp, Inc. Alle technischen Daten und die Computersoftware von NetApp, die unter diesem Vertrag bereitgestellt werden, sind gewerblicher Natur und wurden ausschließlich unter Verwendung privater Mittel entwickelt. Die US-Regierung besitzt eine nicht ausschließliche, nicht übertragbare, nicht unterlizenzierbare, weltweite, limitierte unwiderrufliche Lizenz zur Nutzung der Daten nur in Verbindung mit und zur Unterstützung des Vertrags der US-Regierung, unter dem die Daten bereitgestellt wurden. Sofern in den vorliegenden Bedingungen nicht anders angegeben, dürfen die Daten ohne vorherige schriftliche Genehmigung von NetApp, Inc. nicht verwendet, offengelegt, vervielfältigt, geändert, aufgeführt oder angezeigt werden. Die Lizenzrechte der US-Regierung für das US-Verteidigungsministerium sind auf die in DFARS-Klausel 252.227-7015(b) (Februar 2014) genannten Rechte beschränkt.

### **Markeninformationen**

NETAPP, das NETAPP Logo und die unter [http://www.netapp.com/TM](http://www.netapp.com/TM\) aufgeführten Marken sind Marken von NetApp, Inc. Andere Firmen und Produktnamen können Marken der jeweiligen Eigentümer sein.